اللاسلكية (طرازات مختارة فقط)

دليل المستخدم

Copyright 2007 Hewlett-Packard © .Development Company, L.P

یعد Windows علامة تجاریة مسجلة في الولایات المتحدة لـ Corporation Microsoft. یعد Bluetooth علامة تجاریة تابعة لمالكيها ویتم استخدامها من قبل شرآة -Hewlett Packard بموجب ترخيص.

إن المعلومات الواردة في هذا الدليل عرضة للتغيير دون إشعار مسبق. إن الضمانات الخاصة بمنتجات HP وخدماتها هي فقط تلك المعلن عنها بشكل واضح ضمن بنود الضمان الذي یصاحب مثل هذه المنتجات والخدمات. ویجب عدم اعتبار أي مما ورد هنا على أنه بمثابة ضمان إضافي. تخلي شرآة HP مسئوليتها عن أي أخطاء فنية أو تحریریة أو أي أخطاء ناتجة عن سهو وردت في هذا المستند.

الإصدار الأول: ینایر 2007

رقم الجزء الخاص بالمستند: 171-419705

# جدول المحتويات

#### ١ أجهزة لاسلكية مدمجة

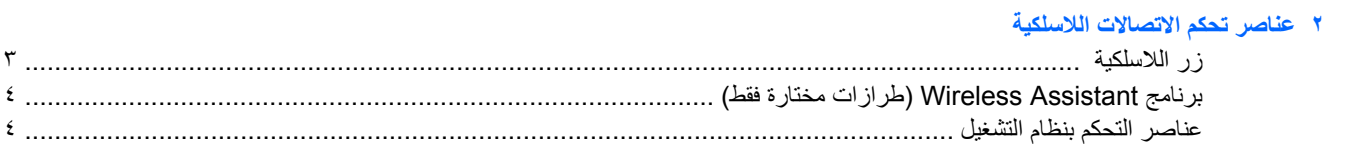

### ٣ الأجهزة اللاسلكية Bluetooth (طرازات مختارة فقط)

### ٤ أجهزة WLAN (طرازات مختارة فقط)

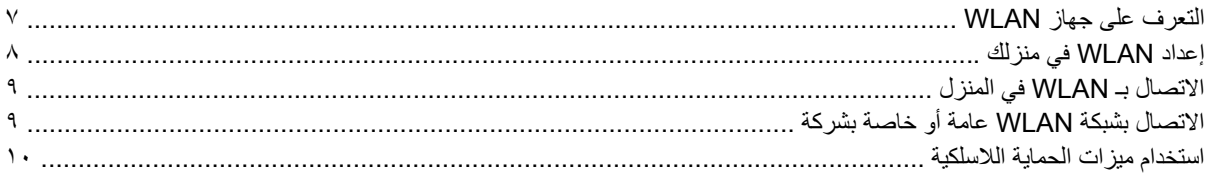

#### 0 أجهزة WLAN (طرازات مختارة فقط)

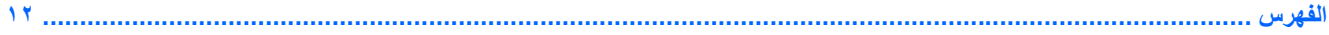

# **١ أجهزة لاسلكية مدمجة**

<span id="page-4-0"></span>توفر تكنولوجيا الاتصالات اللاسلكية حریة التنقل لأجهزة الكمبيوتر من خلال إتاحة نقل البيانات عبر موجات الرادیو بدلاً من نقلها عبر الأسلاك. يمكن أن يكون الكمبيوتر الخاص بك مزودًا بجهاز واحد أو أكثر من الأجهزة اللاسلكية المدمجة التالية:

- جهاز RBluetooth- یقوم بإنشاء شبكة خصوصية (PAN (للاتصال بأجهزة تدعم تكنولوجيا Bluetooth أخرى مثل أجهزة الكمبيوتر والهواتف والطابعات وسماعات الرأس ومكبرات الصوت والكاميرات. في PAN، یتصل آل جهاز مباشرةً بالأجهزة الأخرى، ویجب أن تتواجد الأجهزة بالقرب من بعضها البعض ضمن نطاق ٣٣ قدمًا بين آل جهاز والآخر.
- جهاز الشبكة المحلية اللاسلكية (WLAN (- یقوم بتوصيل الكمبيوتر بشبكات محلية لاسلكية (والتي یشار إليها عادة بالشبكات اللاسلكية، أو بشبكات LAN اللاسلكية، أو بشبكات WLAN) موجودة في مكاتب الشركة، وفي منزلك، وفي الأماكن العامة مثل المطارات، والمطاعم، والمقاهي، والفنادق والجامعات. في WLAN، يتصل كل جهاز لاسلكي متنقل بنقطة وصول لاسلكية، والتي يمكن أن تبعد لمسافة عدة مئات من الأقدام.
- جهاز شبكة الاتصال اللاسلكية واسعة النطاق (WWAN (یوفر إمكانية الوصول للمعلومات في أي وقت وفي أي مكان یكون داخل نطاق خدمة نقل البيانات من خلال الهواتف المحمولة. في WWAN، يتصل كل جهاز من الأجهزة المحمولة بمحطة النقل الأساسية العامة. تقوم شركات النقل العامة بتركيب شبكات اتصال للمحطات الأساسية (مثل أبراج الهاتف المحمول)، في مناطق جغرافية كبيرة، بحيث تقع ولایات أو مناطق أو حتى دول بأآملها داخل نطاق الخدمة.

للحصول على مزید من المعلومات حول تكنولوجيا الاتصالات اللاسلكية، قم بزیارة [wireless/techcenter/go/com.hp.www://http.](http://www.hp.com/go/techcenter/wireless)

# <span id="page-5-0"></span>**٢ عناصر تحكم الاتصالات اللاسلكية**

یمكنك التحكم بالأجهزة اللاسلكية الموجودة بجهاز الكمبيوتر باستخدام إحدى الطرق الثلاث التالية:

- زر اللاسلكية أو مفتاح اللاسلكية ( والمشار إليه بزر اللاسلكية)
	- برنامج Assistant Wireless) طرازات مختارة فقط)
		- عناصر التحكم بنظام التشغيل (الأداة المساعدة setup(

# **زر اللاسلكية**

<span id="page-6-0"></span>يحتوي جهاز الكمبيوتر على زر اللاسلكية، وجهاز لاسلكي واحد أو أكثر، ومصباح أو مصباحين للاسلكية، حسب الطراز. يتم تمكين كافة الأجهزة اللاسلكية الموجودة بجهاز الكمبيوتر لدى الشركة المصنعة، لذا يتم إضاءة مصباح اللاسلكية (أزرق) عند تشغيل جهاز الكمبيوتر.

یشير مصباح اللاسلكية إلى حالة التشغيل العامة للأجهزة اللاسلكية، وليس لحالة الأجهزة الفردیة. إذا آان مصباح اللاسلكية أزرق، یتم تشغيل جهاز لاسلكي واحد على الأقل. إذا كان مصباح اللاسلكية في وضع إيقاف التشغيل، يتم إيقاف تشغيل كافة الأجهزة اللاسلكية.

م<sup>199</sup>1م **ملاحظة في بعض الطرازات، يضيء مصباح اللاسلكية باللون الكهرماني عند إيقاف تشغيل كافة الأجهزة اللاسلكية<sub>.</sub><br>الك<del>م</del>ا** 

ونظراً إلى أنه يتم تمكين الأجهزة اللاسلكية لدى الشركة المصنعة، فيمكنك استخدام زر اللاسلكية لتشغيل الأجهزة اللاسلكية أو لإيقاف تشغيلها في نفس الوقت. یمكن التحكم بالأجهزة اللاسلكية الفردیة من خلال برنامج Assistant Wireless) طرازات مختارة فقط) أو من خلال الأداة المساعدة setup.

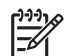

**ملاحظة** في حالة تعطيل الأجهزة اللاسلكية، لن یعمل زر اللاسلكية حتى تقوم بإعادة تمكين الأجهزة.

## **برنامج Assistant Wireless) طرازات مختارة فقط)**

<span id="page-7-0"></span>عند تمكين أحد الأجهزة اللاسلكية، یمكن تشغيلها أو إیقاف تشغيلها باستخدام برنامج Assistant Wireless. ولكن، بمجرد أن یتم تعطيل أحد الأجهزة اللاسلكية، والتي یجب أن یتم تمكينها قبل أن تتمكن من تشغيلها أو إیقاف تشغيلها باستخدام Assistant Wireless.

**ملاحظة** لا یؤدي تمكين أحد الأجهزة اللاسلكية أو تشغيلها إلى اتصال جهاز الكمبيوتر تلقائياً بشبكة اتصال أو بجهاز مجهز بتقنية .Bluetooth

لعرض حالة الأجهزة اللاسلكية, انقر فوق رمز Windows Mobility Center (مساعد لاسلكي) <sup>((</sup> Windows Mobility Center ) (مركز إعدادات الكمبيوتر المحمول).

للحصول عل مزید من المعلومات حول Assistant Wireless:

- **.١** افتح Assistant Wireless) مساعد لاسلكي) بالنقر فوق الرمز الموجود في Center Mobility Windows) مرآز إعدادات الكمبيوتر المحمول).
	- **.٢** انقر فوق الزر **Help) تعليمات)**.

 $\frac{1}{2}$ **ملاحظة** لا یمكنك استخدام Assistant Wirelessللتحكم بالأجهزة اللاسلكية إذا تم تعطيلها في الأداة المساعدة Setup. للحصول على مزید من المعلومات، راجع التعليمات الفوریة لـ Assistant Wireless.

## **عناصر التحكم بنظام التشغيل**

تقدم كذلك بعض أنظمة التشغيل وبرامج إدارة الأجهزة العميلة طريقة لإدارة الأجهزة اللاسلكية المدمجة والاتصال اللاسلكي. للحصول على مزيد من المعلومات، راجع الوثائق الخاصة بنظام التشغيل الذي تستخدمه أو برنامج إدارة الأجهزة العميلة.

# <span id="page-8-0"></span>**٣ الأجهزة اللاسلكية Bluetooth) طرازات مختارة فقط)**

یوفر جهاز Bluetooth اتصالات لاسلكية ذات نطاق صغير تحل محل الاتصالات بواسطة آبل مادي التي آانت تربط قدیمًا بين الأجهزة الإلكترونية مثل

- نقاط الوصول للشبكة.
- أجهزة الكمبيوتر (مكتبية، محمولة، PDA(.
- الهواتف (محمولة، لاسلكية، هواتف ذآية).
	- أجهزة التصویر (طابعة، آاميرا).
- الأجهزة الصوتية (سماعة رأس، مكبرات صوت).

توفر أجهزة Bluetooth إمكانية نظير-إلى-نظير التي تسمح لك بإعداد شبكة خصوصية (PAN (لأجهزة Bluetooth. للحصول على معلومات حول تكوین أجهزة Bluetooth واستخدامها, راجع تعليمات Bluetooth على الإنترنت.

# <span id="page-9-0"></span>**٤ أجهزة WLAN) طرازات مختارة فقط)**

یمكنك بواسطة جهاز WLAN، الوصول إلى شبكة محلية لاسلكية، تتكون من أجهزة كمبيوتر وملحقات أخرى يتم الربط بينها بواسطة جهاز توجيه لاسلكي أو نقطة وصول اتصالات لاسلكية.

 $\frac{1}{2}$ 

**ملاحظة** أحياناً یتم استخدام المصطلحين نقطة وصول لاسلكي وجهاز التوجيه اللاسلكي بشكل متبادل.

- وبشكل مطابق تستخدم الشبكة WLAN ذات النطاق الواسع، مثل شبكة WLAN الخاصة بشرآة أو بشبكة محلية لاسلكية عمومية، نقاط وصول لاسلكية يمكنها خدمة عدد كبير من أجهزة الكمبيوتر والملحقات كما يمكنها الفصل بين وظائف الشبكة الحيوية.
	- وبشكل مطابق تستخدم الشبكة WLAN الخاصة بمنزل أو بمكتب صغير جهاز توجيه لاسلكي، یسمح للعدید من أجهزة الكمبيوتر اللاسلكية والسلكية بالمشاركة في الاتصال بإنترنت وبالطابعة وبالملفات دون الحاجة إلى أجزاء إضافية من الأجهزة أو البرامج.

₩ **ملاحظة** لاستخدام جهاز WLANبجهاز الكمبيوتر الخاص بك، یجب عليك الاتصال بالبنية الأساسية الخاصة بـ WLAN)التي تم توفيرها من خلال موفر الخدمة أو شبكة اتصال الشرآة).

یمكن أن تدعم أجهزة الكمبيوتر التي تتضمن أجهزة WLAN معيار واحد أو أآثر من 4 معایير الصناعة للطبقة الفعلية IEEE:

- یدعم b،802.11 المعيار المشهور الأول، معدلات بيانات تصل إلى ١١ ميغابایت في الثانية ویتم تشغيلها بتردد ٢٫٤ غيغاهرتز.
- یدعم g802.11 معدلات بيانات تصل إلى ٥٤ ميغابایت في الثانية ویتم تشغيلها بتردد ٢٫٤غيغاهرتز. یتوافق جهاز g802.11 WLAN مع أجهزة b802.11 السابقة، لذلك یمكن تشغيله على نفس الشبكة.
	- یدعم a802.11 معدلات بيانات تصل إلى ٥٤ ميغابایت ویتم تشغيلها بتردد ٥ غيغاهرتز.

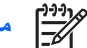

**ملاحظة** لا یتوافق a802.11مع b802.11و g.802.11

● یدعم n802.11 معدلات بيانات تصل إلى 270 ميغابایت لكل ثانية ویعمل بـ 2.4 غيغاهرتز أو 5 غيغاهرتز, مما یجعله متوافق مع .g و 802.11a, b

## **التعرف على جهاز WLAN**

لإعداد الشبكة اللاسلكية الخاصة بك، تحقق من ترآيب جهاز WLAN مدمج بجهاز الكمبيوتر:

<span id="page-10-0"></span>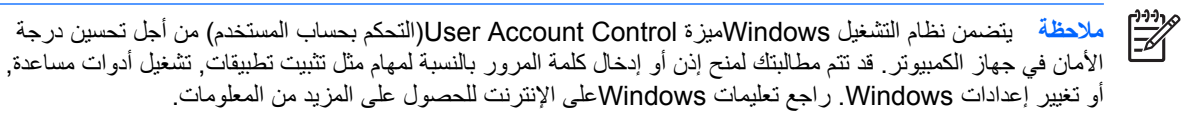

- **.١** حدد **Start) ابدأ) > Computer) جهاز الكمبيوتر) > علامة التبويب properties System) خصائص النظام)**.
	- **.٢** في الجزء الأیسر، انقر فوق **Manager Device) إدارة الأجهزة)**.
	- **.٣** قم بالتعرف على جهاز WLAN من قائمة محولات الشبكة. ربما تتضمن القائمة الخاصة بجهاز WLAN المصطلح *wireless)* لاسلكية)، أو *LAN wireless)* شبكة *LAN* لاسلكية)، أو *WLAN*، أو .802.11

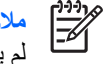

**ملاحظة** في حالة عدم سرد أي جهاز من أجهزة WLAN، فإما أن جهاز الكمبيوتر لا یحتوي على جهاز WLANمضمن، أو لم یتم تثبيت برنامج التشغيل الخاص بجهاز WLANبشكل سليم.

## **إعداد WLAN في منزلك**

<span id="page-11-0"></span>یدعم WLAN® Windows مع Center Sharing and Network) الشبكة ومرآز المشارآة). لإعداد WLAN والاتصال بإنترنت من منزلك، فإنك تحتاج إلى الأجهزة التالية:

- مودم واسع النطاق (إما DSL أو آبل) **(١)** وخدمة إنترنت عالية السرعة یتم شراؤها من موفر خدمة إنترنت (ISP(.
	- جهاز توجيه لاسلكي (یتم شراؤه بشكل منفصل) **(٢)**.
		- جهاز آمبيوتر لاسلكي **(٣)**.

یظهر الرسم التوضيحي الموجود أدناه مثالاً لترآيب شبكة لاسلكية متصلة بإنترنت.

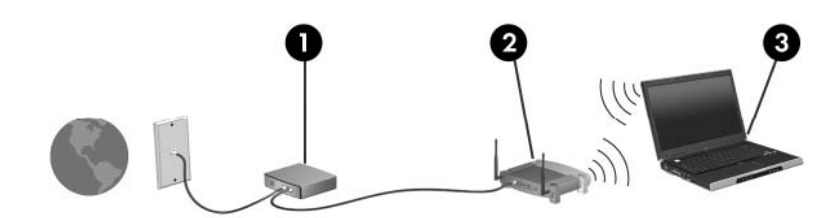

كلما زادت سعة الشبكة، يمكن توصيل أجهزة كمبيوتر لاسلكية وسلكية إضافية بالشبكة للوصول إلى إنترنت.

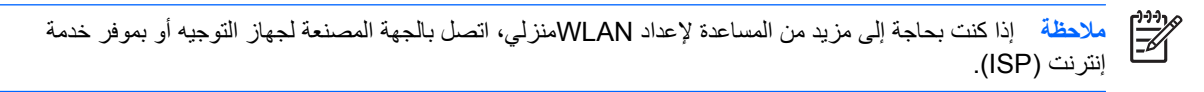

## **الاتصال بـ WLAN في المنزل**

قبل استخدام WLAN، یجب توصيل آل جهاز من أجهزة الكمبيوتر بها. للاتصال بـ WLAN:

<span id="page-12-0"></span>● تحقق من أن جهاز WLAN قيد التشغيل. في حالة تشغيله، یضيء مصباح اللاسلكية. وإذا آان مصباح اللاسلكية مطفأ،ً قم بتشغيل الجهاز اللاسلكي.

 $\frac{1}{2}$ **ملاحظة** في بعض الطرازات، یضيء مصباح اللاسلكية باللون الكهرماني عند إیقاف تشغيل آافة الأجهزة اللاسلكية.

- تأآد من ترآيب جهاز التوجيه وتكوینه بشكل سليم. للحصول على إرشادات، راجع وثائق جهاز التوجيه أو اتصل بالجهة المصنعة لجهاز التوجيه للحصول على مساعدة.
- افتح Network and Sharing Center (الشبكة ومركز المشاركة) لـWindows واستخدم خيار Connect to a network (اتصال بشبكة) لاتصال جهاز الكمبيوتر بـ WLAN.

 $\mathbb{R}^2$ 

**ملاحظة** یعتمد النطاق الوظيفي (المسافة التي تنتقل فيها الإشارات اللاسلكية)، على تطبيق WLANوالجهة المصنعة لجهاز التوجيه والتداخلات التي تسببها الحوائط والأجهزة الإلكترونية الأخرى.

للحصول على مزید من المعلومات حول استخدام WLAN:

- راجع المعلومات التي حصلت عليها من موفر خدمة إنترنت (ISP (والوثائق المرفقة مع جهاز التوجيه اللاسلكي وأجهزة WLAN الأخرى.
	- قم بالوصول إلى المعلومات وارتباطات موقع الویب التي یتم توفيرها في Support and Help) تعليمات ودعم).
		- .<http://www.hp.com/go/techcenter/wireless>

## **الاتصال بشبكة WLAN عامة أو خاصة بشرآة**

اتصل بموفر خدمة إنترنت (ISP (أو ابحث عن قائمة بالشبكات المحلية اللاسلكية العمومية الموجودة بالقرب منك على ویب. تتضمن مواقع ویب التي تسرد شبكات محلية لاسلكية عمومية Lotspotlist، و Cisco Internet Mobile Office Wireless Locations، و Geektools. راجع آل موقع خاص بشبكة محلية لاسلكية عمومية لمعرفة التكلفة ومتطلبات الاتصال.

اتصل بمسؤول شبكة الاتصال أو بقسم تكنولوجيا المعلومات للحصول على معلومات حول توصيل جهاز الكمبيوتر بشبكة WLAN خاصة بشركة.

## **استخدام ميزات الحماية اللاسلكية**

<span id="page-13-0"></span>عند قيامك بإعداد WLAN منزلية أو بالوصول إلى شبكة محلية لاسلكية عمومية موجودة، قم دوماً بتمكين ميزات الحمایة لحمایة شبكة الاتصال من الوصول غير المصرح به. تعتبر مستویات الحمایة الأآثر شيوعاً هي وصول لاسلكي محمي WPA - ووصول لاسلكي محدود WEP وشخصي.

عند إعداد شبكة اتصال، يتعين عليك استخدام إجراء واحد أو أكثر من إجراءات الحماية التالية:

- تمكين تشفير الحمایة Personal-WPA أو WEP على جهاز التوجيه.
	- تغيير اسم الشبكة الافتراضي (SSID (و آلمة المرور.
		- استخدام جدار الحمایة.
		- تعيين الحمایة على مستعرض ویب الخاص بك.

للحصولعلى مزيد من المعلومات حول حماية WLAN، راجع موقع HP على ويب في <u>http://www.hp.com/go/wireless</u> (باللغة الإنجليزیة فقط).

# <span id="page-14-0"></span>**٥ أجهزة WLAN) طرازات مختارة فقط)**

تُمكن أجهزة WWAN جهاز الكمبيوتر من الوصول إلى إنترنت من أماكن أكثر وفي مناطق أكبر من تلك التي تدعمها أجهزة WLAN. يتطلب استخدام جهاز WWAN موفر خدمة شبكة الاتصال، والذي سيكون في معظم الحالات مُشغل شبكة الهاتف المحمول. تتشابه تغطية WWAN مع التغطية الصوتية للهاتف المحمول.

عند الاستخدام مع مخطط خدمة بيانات یتم توفيره من قبل موفر الخدمة، یمنحك WWAN حریة البقاء متصلاً بإنترنت، أو إرسال برید إلكتروني، أو الاتصال بشبكة اتصال الشركة سواءً كنت في الطریق، أو في المدینة، أو في القریة.

للحصول على معلومات حول تكوين أجهزة WWAN واستخدامها، راجع http://www.hp.com/go/broadbandwireless.

# <span id="page-15-0"></span>**الفهرس**

#### **W**

[٦](#page-9-0) WLAN انظر أيضًا شبكة لاسلكية [١١](#page-14-0) WWAN انظر أيضًا شبكة لاسلكية

#### **ا**

إعداد اتصال بإنترنت [٨](#page-11-0) اتصال شبكة محلية لاسلكية عمومية [٩](#page-12-0) الإعداد المنزلي لـ WLAN [٨](#page-11-0) الاتصال بشبكة WLAN خاصة بشركة [٩](#page-12-0) الحمایة لاسلكية [١٠](#page-13-0)

#### **ج**

جهاز Bluetooth [٥](#page-8-0) جهاز لاسلكي شبكة لاسلكية [١](#page-4-0)

#### **ز**

زر اللاسلكية [٢](#page-5-0)

### **ش**

```
شبكة لاسلكية
                         وصف ١
                 .<br>شبكة لاسلكية (WLAN)
   اتصال شبكة محلية لاسلكية عمومية ٩
                الأجهزة المطلوبة ٨
                 الاتصال المنزلي ٩
الاتصال بشبكة WLAN خاصة بشرآة ٩
                       الحمایة ١٠
                  النطاق الوظيفي ٩
```
### **ع**

عناصر تحكم الاتصالات اللاسلكية زر [٢](#page-5-0) مصباح [٢](#page-5-0)

### **م**

.<br>مصباح اللاسلكية [٢](#page-5-0)